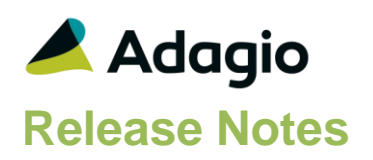

#### **Compatibility**

#### Adagio

BankRec 8.1D - 9.2A FX 9.0B – 9.2A GridView 9.3A Inventory 8.1C - 9.2A Invoices 9.0B – 9.2A JobCost 8.1C – 9.2A Lanpak 9.3A Ledger 9.0D – 9.3A OrderEntry 8.1D – 9.3A Payables 8.1C – 9.3A PurchaseOrders 8.1C – 9.3A Receivables 9.0B – 9.2A SalesAnalysis 9.0B – 9.2A SalesCQ 8.1C - 9.2B Time&Billing 8.1C – 9.2A

Other

MS Office 2007, 2010, 2013, 2016, 365 MS Windows 7 (SP1), 8, 8.1, 10

#### Note

The most up-to-date compatibility information is on the Product Compatibility Info link at [www.softrak.com.](http://www.softrak.com/)

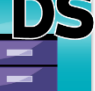

# **Adagio® DocStore 9.3A (2017.12.15)**

Upgrade Complexity from ePrint 9.2A **Easy** 

### **Enhancements in DocStore**

- Adagio DocStore provides enabling and viewing functionality for PDFs in applicable Adagio 9.3A modules. DocStore is modelled on a typical accounting office. PDF's can be attached to Master Records (Customers, Vendors, Inventory Items, and Payables Banks). They can also be attached to transactions (Invoices, Cash Receipts, Orders, Credit Notes, etc.) and will "flow" through Adagio as the batches are posted. Documents can also be attached to posted transactions so that records can be updated after they are posted.
- Adagio DocStore replaces the Adagio ePrint module.
- Adagio versions prior to 9.3A continue to support ePrint functionality when DocStore is installed. These modules will continue to create PDF documents in the SoftPDF folder. Adagio 9.3A modules create PDF documents in the DocStorage folder instead. DocStore has 2 document viewers – one for PDF documents in DocStore and one for documents in SoftPDF (including reports printed to PDF). The 'Process SoftPDF to DocStore' function under the Maintenance menu copies documents created by pre-9.3A version from SoftPDF to DocStorage to allow them to be viewed with the DocStore viewer and from transactions in 9.3A modules.
- The Adagio Login dialog permits browsing to a UNC. The Create database button is hidden unless "/C" is included on the command line. New databases are created with the extension "ADB" or the extension used by existing modules in the selected Folder.

#### **Enhancements and revisions in earlier versions**

Refer to the Readme help file for details of enhancements and revisions in earlier versions or Change Log under [Documentation](http://softrak.com/products/documentation.php) for this module on Softrak's web site.

### **Installing**

To install Adagio DocStore you need the serial number and install code from the download instruction email sent to you by Softrak Systems.

If you are installing an upgrade from Adagio ePrint, you need the upgrade serial number and install code from the download instruction email. A version of Adagio ePrint should already be installed on your computer before installing the upgrade. If a previous version is not already installed, you can still install the upgrade. After entering the upgrade serial number and install code, you will also have to enter the serial number and install code from a previous version.

**Read the section 'Upgrading" sections below before installing an upgrade.**

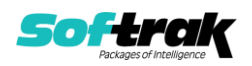

To install Adagio DocStore or an upgrade, run the program file you downloaded. Once the install program is running, you can click the View button for detailed installation instructions in the Readme help.

Adagio DocStore 9.3A **requires Adagio Lanpak (if used) to be version 9.3A** or higher.

Adagio DocStore 9.3A requires other Adagio modules (if used) to be at version 9.3A for DocStore functions to be active. Earlier versions of these modules will have the same functionality as they did for Adagio ePrint, but they will not have DocStore functionality.

Note: To use the DocStore functions in your company's database(s) and in the sample data, you must ensure that the Enable DocStorage option in DocStore's Profile is enabled. Within each of your Adagio modules, you will need to enable the 'Allow PDF print' option in their Company Profile. As well, you will need to enable the 'Allow PDF print' option in User Preferences in each module for each user who will print reports, financial statements and/or documents to PDF.

GridView 9.3A views that include a "Doc Link" data element from a table in an Adagio 9.3A module will automatically support display of documents associated with the record stored with Adagio DocStore. Prior versions of GridView can link to documents in the SOFTPDF folder using a formula, including form documents (invoices, checks, receipts, etc.), as they are still written to SOFTPDF by 9.3A modules as well as to the DocStorage folder.

Installing DocStore will update the online help and Sample Data for the following 9.3A modules for use with DocStore. Therefore, if the release date of these modules is earlier than DocStore 9.3A (2017.12.15), these modules should be installed **before** DocStore is installed:

Ledger OrderEntry Payables PurchaseOrders

After installing DocStore, use the Refresh Sample Data function in the above modules to update their sample data and multi-currency sample data.

The Data Integrity Check (DIC) in DocStore on the sample data installed with the following modules will report a File Integrity error due a change in DocStore made after these versions were released. DataCare will also report this error when checking the sample data for these modules. The errors can be rebuilt by the DIC or DataCare.

Invoices 9.2A (2017.08.30) JobCost 9.2A (2017.10.20) SalesCQ 9.2B (2017.12.13) Time&Billing 9.2A (2017.10.24)

Local scanners and drag-and-drop are not yet supported on Adagio Cloud, although documents can be attached from local folders.

## **Upgrading**

**Upgrading from Adagio ePrint Upgrade Complexity: Easy** 

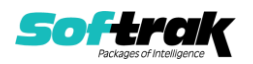

Adagio DocStore 9.3A does not require a database conversion from versions of ePrint and the upgrade can be installed at any time.

The 'Process SoftPDF to DocStore' function under the Maintenance menu should be run after upgrading to DocStore. It copies and catalogs documents created by pre-9.3A versions from SoftPDF to DocStorage to allow them to be viewed with the DocStore viewer and from transactions in 9.3A modules. This function also needs to be run when modules are upgraded to 9.3A and from time to time until all modules are at 9.3A or higher.

Adagio DocStore 9.3A and higher replaces Adagio ePrint. Adagio ePrint installed to the \Softrak\ePrint folder. Adagio DocStore installs to the \Softrak\DocStore folder.

When DocStore is installed, it automatically uninstalls ePrint. However, the uninstall intentionally leaves the \Softrak\ePrint folder in place because Adagio application versions lower than 9.3A check that ePrint is installed and registered to enable their ePrint to PDF functionality. **Do not delete the \Softrak\ePrint folder or the files it contains.**

If you have created any shortcuts for ePrint, you should change them to point to the new DocStore folder.

**NOTE: The DocStore database (SDDOCS\* files) MUST be kept in synch with transactions and master records in 9.3A module databases.** Therefore, the Backup function in Adagio 9.3A modules always automatically backs up the DocStore database files along with other files being backed up.

The PDF documents in the DocStore folder must also be kept in synch. The PDF files are NOT included automatically. You must backup these files by other means.

When copying or restoring a 9.3A dataset, you MUST also take the DocStore database files (SD\*). Failing to do this will cause problems in links to documents in 9.3A modules.

When restoring databases for individual 9.3A modules, the DocStore database files (SDDOCS\*) would NOT normally also be restored. Otherwise, links added by other modules since the backup was made would be lost. When restoring an entire dataset (databases for all Adagio modules), you MUST also restore the DocStore database files (SDDOCS\*). Failing to do this will cause problems in links to documents in 9.3A modules.

NOTE: The Active Users and List Application Versions functions in Adagio Console will show "ePrint" as the Application Name rather than "DocStore" until an update to Adagio Console is released that will correct this.

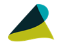

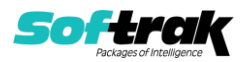